## $\frac{d\ln\ln}{d\log\log n}$

#### 常见问题解答

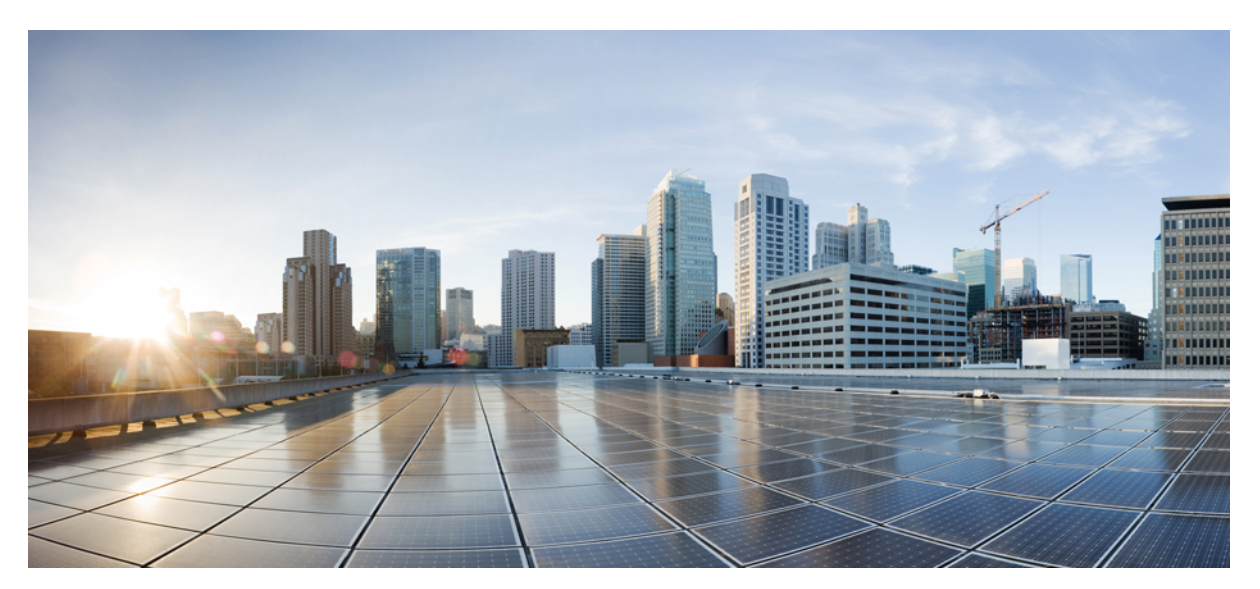

### 我的设备门户常见问题解答,**1.4** 版

[我的设备常见问题解答](#page-1-0) **2** [我的设备门户](#page-1-1) **2** [添加新设备](#page-1-2) **2** [删除丢失、被盗和不使用的设备](#page-2-0) **3** [管理移动设备](#page-3-0) **4**

## <span id="page-1-0"></span>我的设备常见问题解答

#### <span id="page-1-1"></span>我的设备门户

- 问:为什么需要使用"我的设备"门户?
- 答: 您公司的政策可能允许您在公司网络中使用您自己的移动电话、平板电脑、打印机、网络电台,以及其他网络设备。 您可以使用"我的设备"门户来注册和管理这些可以访问公司网络的设备。

笔记本电脑、移动电话或平板电脑访问互联网,这些设备通常具有自带的网络浏览器。 当您第一次尝试在公司网络 上使用这些设备时,系统会自动引导您进行注册,并安装所需的软件。 在注册这些类型的设备时,您可能不需要使 用"我的设备"门户。但是在注册设备后,您可以使用"我的设备"门户执行诸如以下操作:删除设备;将设备标 记为"lost"; 恢复在标记为"lost"后又被找回的设备。

其他网络设备可能仅在执行音乐播放、文档打印和视频播放等活动时才需要访问网络,因此没有自带的网络浏览器。 要将此类设备添加到公司网络,则需要使用"我的设备"门户。

- 问:为什么我看到设备 ID 会显示不同类型的信息?
- <span id="page-1-2"></span>答:当您添加个人设备时,设备 ID 会显示在 Manage Devices 页面上,并按照您在注册设备时输入的设备 ID 列出。 但 是, 设备通常会有多个设备 ID (例如有线连接和无线连接会使用不同的值)。 在这种情况下, 具有多个 MAC 地址 的设备将显示其主机名,作为其设备 ID。

#### 添加新设备

问:在哪里能找到设备 ID?

- 答:这取决于您的设备。 所有可连接到网络的设备都具有唯一标识符,用以确保所有网络通讯都指向正确的设备。 此标 识符通常称为 MAC 地址、Wi-Fi 地址或网络地址。它由六对以连字符分隔的字母数字字符组成, 例如 00-01-0b-42-8f-82。 要确认此标识符,请查阅要添加的设备的文档,或者向服务中心寻求帮助。
- 问: 我刚刚添加了一个设备。 为什么它的状态显示为"Pending"?
- 答:Pending 状态表示设备尚未调配。 调配过程(使设备获得网络访问权限)可能需要 20 分钟才能完成。 设备连接到网 络并在思科 ISE 中注册后,其状态会变为 **Registered**。

问:我在尝试添加设备时遇到错误,系统提示设备已存在,但它并未显示在我的设备列表中。 我如何才能添加此设备? 答:此错误表示已经有人将该设备添加到系统中。如果该设备未显示在您的列表中,可能是您的同事已经注册了该设备。 这种情况有以下几种解决方法:

- •如果您尝试添加的是打印机等外接设备,您需要联系帮助中心,以确定设备的当前所有者并让其帮助您解决此 问题。
- •无论要添加什么类型的设备,您都可以联系帮助中心,他们可以确认是谁注册了该设备,并从数据库中将其删 除,以便您能够重新注册。
- 问:我在尝试添加额外的设备时遇到错误,系统提示我已达到最大设备数量。 我如何才能添加此设备?
- 答:系统管理员会确定每个人可添加到网络中的设备数量。 如果达到此限制,则需要删除一个已有设备才能添加新的设 备。
- 问:我输入了错误的设备 ID, 我该如何纠正?
- <span id="page-2-0"></span>答: 您只能使用 Edit 功能来更改设备说明。如果要更改设备名称或设备 ID,应首先使用 Delete 选项删除该设备,然后使 用 **Add** 选项重新将其添加到门户。

#### 删除丢失、被盗和不使用的设备

- 问:如果我有设备丢失了,该怎么办?
- 答: 您应首先联系服务中心,确认您公司的相关政策。 要在第一时间阻止捡到丢失设备的人访问您公司的网络,请在列 表中选择丢失的设备,然后点击 **Lost**。 系统会阻止被识别为丢失设备的设备连接到网络,并将此类设备的状态从 Registered 更改为 Lost。 此外,如果设备已在移动设备管理 (MDM) 系统中注册, 您可以取消该设备的注册。
- 问: 我最近找回了丢失的设备, 如何能将它重新连接到网络?
- 答:您应首先联系服务中心,确认您公司的相关政策。 要允许设备重新访问网络,请在列表中选择相应的设备,然后点 击 Reinstate。 这样, 设备无需额外调配即可连接到网络。
- 问:如果我有设备被盗了,该怎么办?
- 答: 您应首先联系服务中心,确认您公司的相关政策。 要在第一时间阻止被盗设备访问您公司的网络,请在列表中选择 丢失的设备,然后点击**Stolen**。系统会阻止被识别为被盗设备的设备连接到网络,并将此类设备的状态从**Registered** 更改为 **Stolen**。
- 问:如何能将找回的被盗设备重新连接到网络?
- 答: 您应首先联系服务中心,确认您公司的相关政策。 要允许被盗设备重新访问网络,请在列表中选择相应的设备,然 后点击 **Reinstate**。 恢复后的设备将显示为 **Not Registered** 状态,必须进行调配才能连接到网络。 下次尝试将恢复后 的设备连接到网络时,该设备将再次执行自带设备调配过程。
- 问:如何删除不再使用的设备?

答:在列表中选择要删除的设备,然后点击 **Delete**。 点击 **Refresh** 使所有更新反映在列表上。

### <span id="page-3-0"></span>管理移动设备

问:**Full Wipe** 与 **Unenroll** 有何区别?

- 答: 仅在满足以下条件的情况下,这两个选项才可用: 您的公司已将"我的设备"门户与MDM系统集成; 且MDM系统 支持这两个功能。 许多公司使用 MDM 系统管理员工的移动设备。 请根据以下说明选择适当的选项:
	- •**FullWipe**会将移动设备重置为出厂默认设置,这会删除所有已安装的应用和已保存的数据。在设备丢失或需要 使用新设备替换旧设备的情况下,可选择此选项。
	- •**Unenroll** 仅会删除由您的公司安装的应用和设置, 设备上原有的其他应用和数据仍会保留。 如果您不再将某个 设备用于工作,可选择此选项。

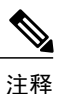

如果您在 MDM 系统中注册了某个设备,以便通过它访问部门应用,在取消注 册该设备后,您将失去对这些应用的访问权限。

- 问: 在"我的设备"门户上选择"PIN Lock"与直接在设备上执行 PIN 锁定有何区别?
- 答: 仅在满足以下条件的情况下,"PIN Lock"选项才可用: 您的公司已将门户与 MDM 系统集成; 且 MDM 系统和移动 设备支持此功能。

移动设备通常具有锁定功能,该功能会在设定的时间段后锁定屏幕,以防止未经授权的访问。 要使用此功能,您必 须定义访问代码或 PIN(解锁设备时需要用到)。 如果您未在移动设备上启用此锁定功能, 则无法在"我的设备" 门户上使用"PIN Lock"选项来锁定设备。

如果已启用此功能,您可以在"我的设备"门户上使用"PIN Lock"选项直接远程锁定您的手机。 这样可以防止设 备丢失后被其他人使用。但是,您无法从"我的设备"门户设置 PIN;您必须先在移动设备上设置 PIN,才能使用 "PIN Lock"功能。

© 2013-2014 Cisco Systems, Inc. All rights reserved.

# 

Cisco Systems, Inc. San Jose, CA 95134-1706 USA

美洲总部 亚太区总部 欧洲总部 Cisco Systems (USA) Pte. Ltd. Singapore

Cisco Systems International BV Amsterdam, The Netherlands

Cisco 在全球拥有 200 多个办事处。相关地址、电话和传真号码可见于 Cisco 位于 www.cisco.com/go/offices 上的网站。